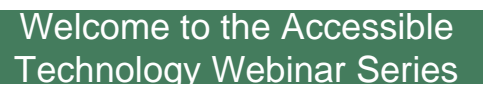

The Accessible Technology Webinar Series is sponsored by the Great Lakes ADA Center and the Pacific ADA Center, both members of the ADA National Network.

**The Session is Scheduled to begin at 1:00 pm Central Time**

We will be testing sound quality periodically The content and materials of this training cannot be used or distributed without<br>permission. This training is funded under award #H133A060097 from the U.S.<br>Department of Education through the auspices of the National Insti

1

2

**ADA** COMME

#### Webinar Features

- **Closed captioning**  click **CC** icon (top of screen) or control-F8 and adjust your screen
- **Questions -** type and submit questions in the Chat Area Text box or press control-M and enter text in the Chat Area
- Please do not use emoticons or handraising features during this session

ADA COMME

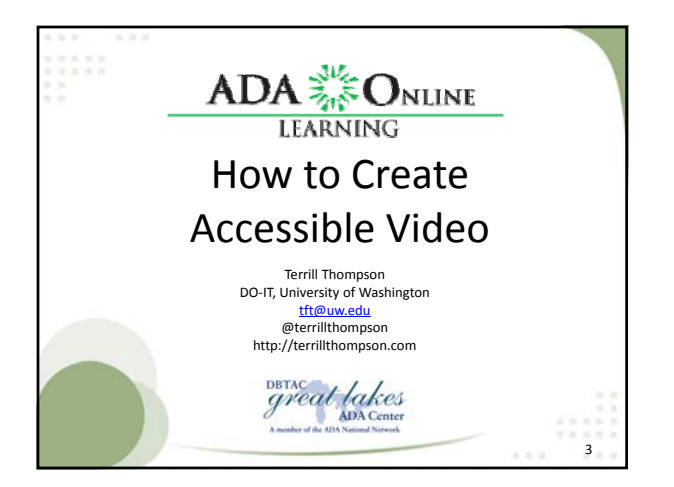

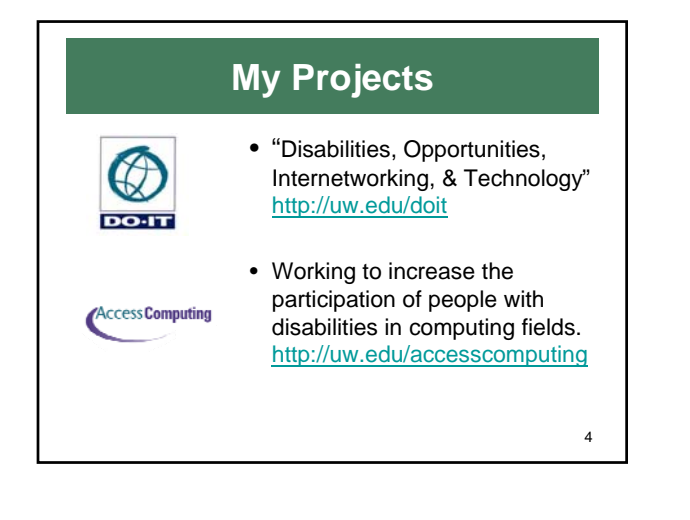

#### Making Video "Accessible" to whom?

- People who can't hear audio content
- People who can't see visual content
- People who can't see or hear the content
- People who can't use a mouse
- People who need to find specific content within a video or collection of videos
- People who don't understand the language spoken in a video

ADA COMME

#### Accessibility Solution #1: **Captions**

- Spoken audio appears as text
- Benefits people who are unable to hear the audio
- Benefits anyone who benefits from multimodal sensory input
- Can be searched (if CC)
- Can be automatically translated into other languages (if CC)

ADA CO CARGO

6

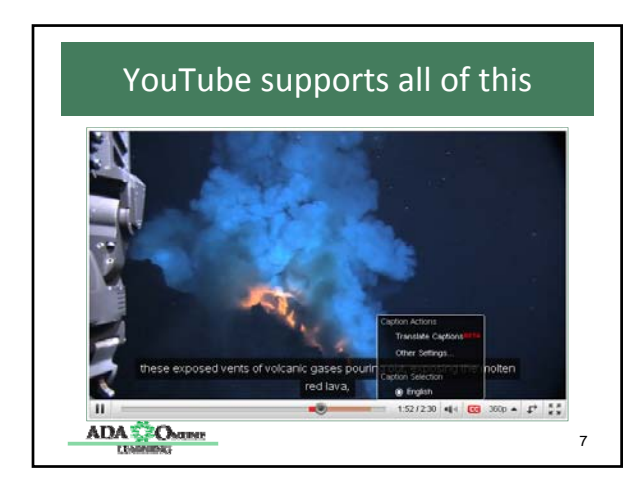

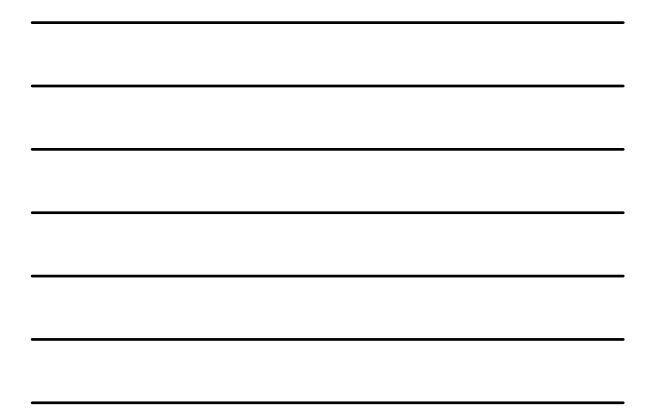

## Closed vs. Open

- Closed = Contained in a separate track/file
- Advantages
	- The user can toggle on/off
	- The user can control how captions are displayed (if player supports this)
	- Captions can be searched, translated, & easily edited

ADA<sup>2</sup><sup>5</sup>Oxum

# Open vs. Closed

- Open = Mixed/burned into the video
- Advantages
	- Care can be taken to produce good quality, perfect positioning and contrast perfect positioning and
	- Always on; the user can not turn off
	- May help users who wouldn't otherwise look to turn on captions, or know how to do so
	- Will never be separated from the video if video is moved or distributed<br>ADA Communications

9

### How to Add Captions

- 1. Create a transcript
- 2. Divide the transcript into caption‐sized segments (optional, depending on choice of tool in #3)
- 3. Use a captioning tool to timestamp the caption‐sized segments
- 4. Save to an output file that is appropriate for your media type

10

ADA CARRE

Captioning Tools • Free Software – MAGpie (Win & Mac), SubTitle Workshop (Win), World Caption (Mac), CapScribe (Mac) • Commercial Software – HiCaption (Win), MovCaptioner (Mac) • Free Online Tools – dotSub, Subtitle Horse, CaptionTube • See my blog: Free Tools For Captioning YouTube Videos ADA COMME 11

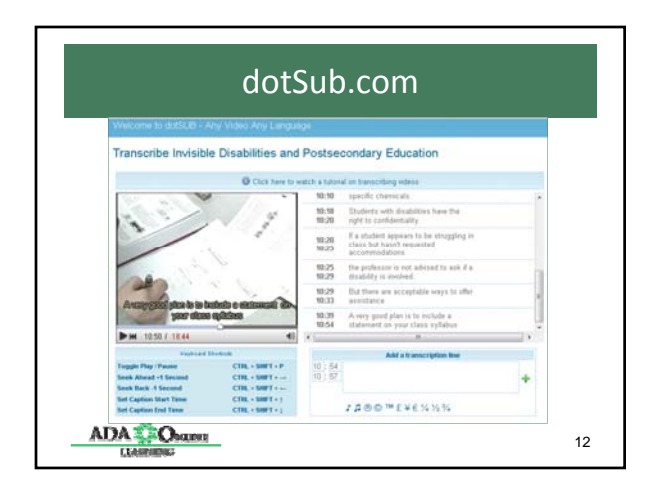

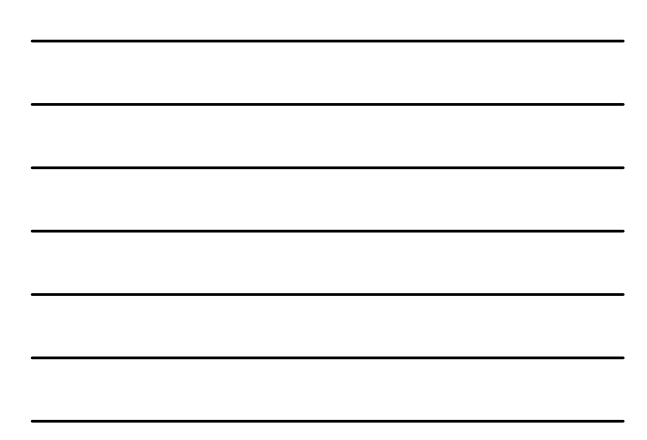

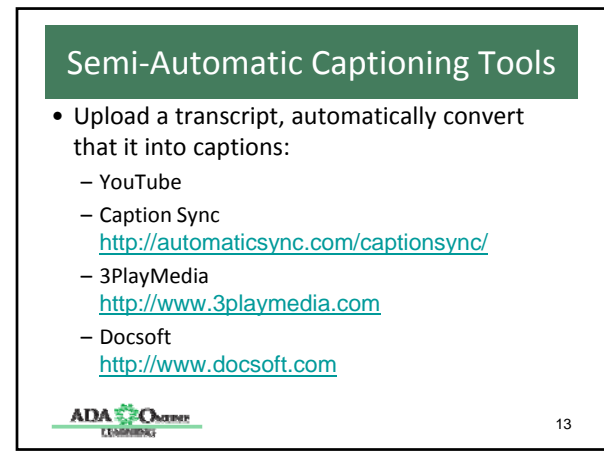

### Flavors of Closed Captions

- Quicktime SMIL, with captions in qt.txt
- Real SMIL, with captions in rt.txt
- Windows SAMI
- YouTube SubRip
- Apple i\* Scenarist Closed Caption (SCC)
- W3C standard: Timed Text (XML format)
- New HTML5 draft standard: WebVTT

 $E = \frac{1}{2}$   $\frac{1}{2}$   $\frac{1}{2}$ 

ADA<sup>2</sup><sup>2</sup>O<sub>NUM</sub>

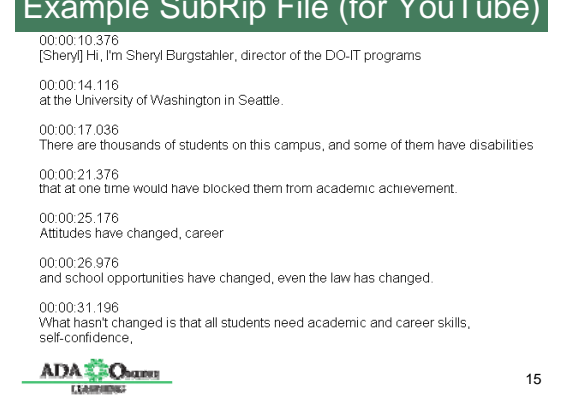

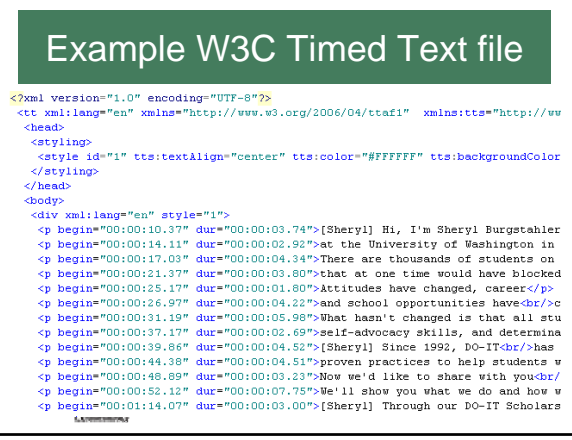

# WebVTT Format

- "Web Video Text Tracks"
- Originally based on SubRip format (\*.srt), but has been extensively extended
- The draft WHATWG spec: http://www.whatwg.org/specs/webapps/current-work/webvtt.html
- Understanding WebVTT: http://www.delphiki.com/webvtt/

ADA<sup>2</sup> Oxum

# WebVTT Example

1

00:00:10,376 --> 00:00:14,115 Hi, I'm Sheryl Burgstahler, director of the DO-IT programs

2

00:00:14,116 --> 00:00:17,002 at the University of Washington in Seattle.

 $\frac{\text{ADA} \sum \text{Osum}}{\text{Uarm}}$ 

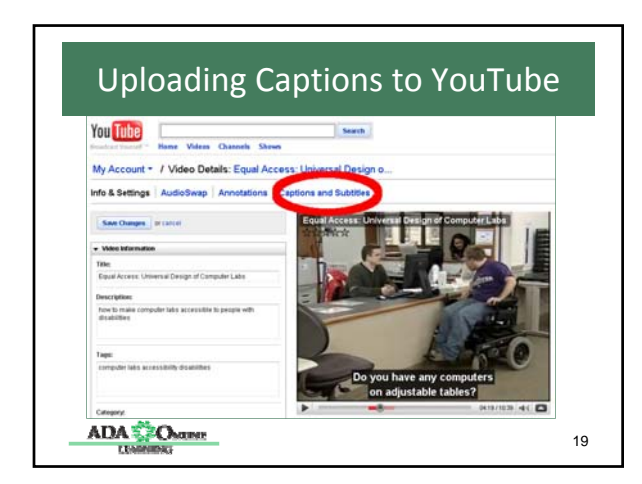

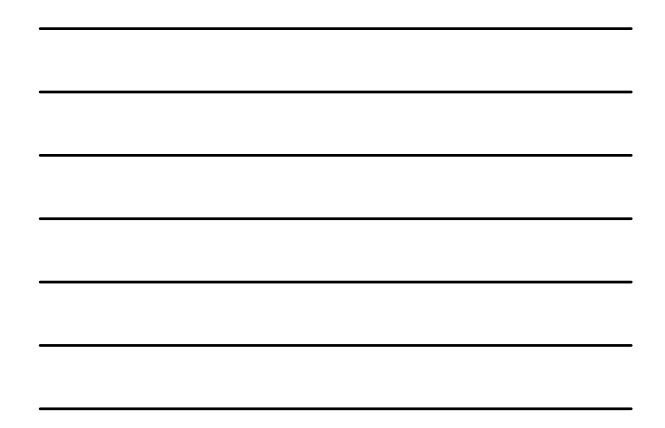

### Adding Closed Captions for Apple i\*

- iPhones and iPods support closed captions via .scc format
- Requires many steps, either in:
	- Apple Final Cut Pro (\$999)
	- Apple QuickTime Pro (\$30), Mac version only
- "Creating Accessible iTunes U Content" (NCAM) http://ncam.wgbh.org/about/news/creating‐ accessible‐itunes

ADA COMME

#### Scenarist Closed Caption (.scc)

Scenarist\_SCC V1.0

00:00:00:12 94ae 94ae 9420 9420 94d0 94d0 942c 942c 942f 942f 00:00:00:12 942c 942c

- 00:00:00:12 94ae 94ae 9420 9420 94d0 94d0 5b20 6d75 73e9 e320 5d80 942c 942c 942f 942f
- 00:00:09:04 942c 942c00:00:09:04 94ae 94ae 9420 9420 94d0 94d0 942c 942c 942f 942f
- 00:00:09:04 942c 942c00:00:09:04 94ae 94ae 9420 9420 94d0 94d0 5b6e 61f2 f261 f4ef f25d 20d9 ef75 20f7 616e f4bf f468 e573 e520 70e5 ef70 ece5 ae80 942c 942c 942f 942f

ADA Column

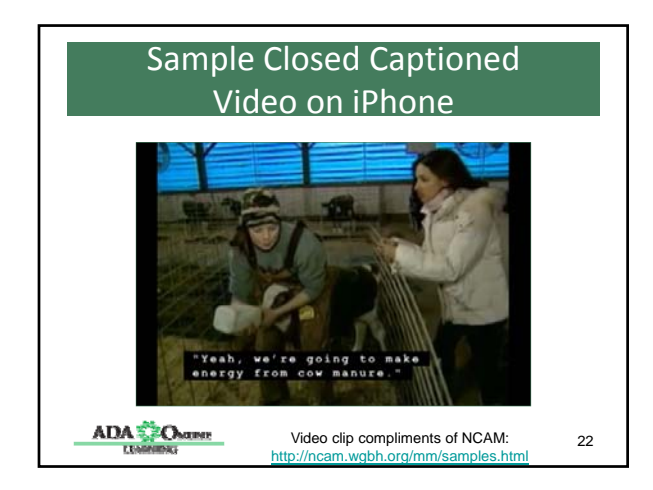

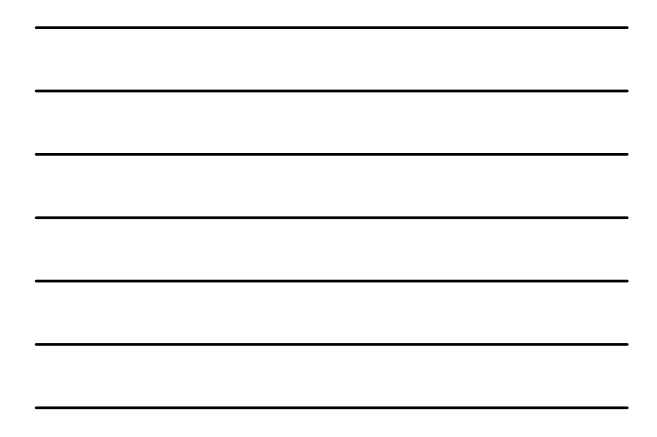

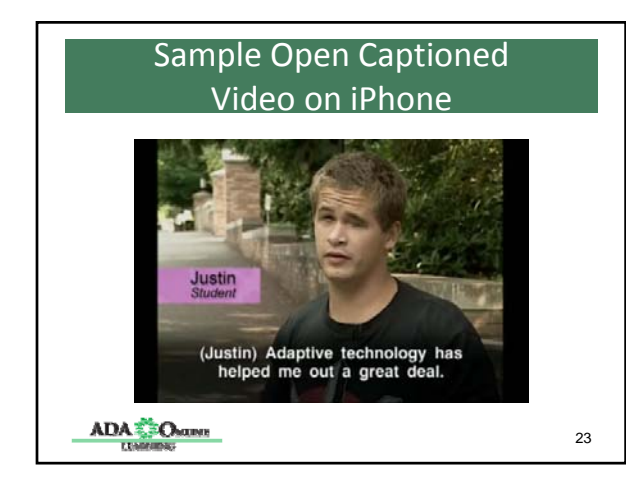

### Making Video "Accessible" to whom?

- People who can't hear audio content  $\checkmark$
- People who can't see visual content
- People who can't see or hear the content
- People who can't use a mouse
- People who need to find specific content within a video or collection of videos  $\checkmark$
- People who don't understand the language spoken in a video  $\sqrt{\frac{\text{ADA} + \text{Observe}}{\text{ADA}}}}$

### Accessibility Solution #2: Audio Description

- A narrative track, describes any visual content that isn't communicated to users without sight
- Can be either open or closed Can be either open or
- Closed audio description can be either
	- Recorded audio, synchronized with video
	- Time-stamped text, to be read with synthesized speech

ADA COMME

25

#### "Audio Description" is also known as

- Video description
- Descriptive Video™
- Descriptive narration
- Described video
- Description

**ADA**<sup>2</sup> Oxum

26

#### How to *avoid* audio description

- Assure that all important information is communicated visually *and* audibly
- If video is a lecture, work with lecturers to help them be mindful that not everyone in the audience can see. Applies broadly:
	- Live lectures, people in the back can't see
	- Audio‐recorded lectures, nobody can see
	- Video‐recorded lectures, many people can't see

ADA COMM

#### How to *add* Audio Description

- Step 1: Carefully script audio description
	- Choose words carefully so as not to distort the message
	- Find suitable moments for inserting audio – (avoid conflicts with existing dialog or important sounds)

 $\mathbf{ADA} \in \mathbf{O}_{\text{MIPAR}}$ 

# How to *add* Audio Description (cont.) • For recorded description: – Step 2: Record audio description – Step 3a (for closed description): Save as audio file. Let the media player sync it<br>with the video. – Step 3b (for open description): Save as audio file, then mix into program audio & re‐encode video

ADA COMME

#### How to *add* Audio Description (cont.)

• For text‐based audio description:

- Step 2: Type and time‐stamp audio description using the same tools and techniques as with closed captions
- Step 3: Export to format supported by your player

ADA COMM

28

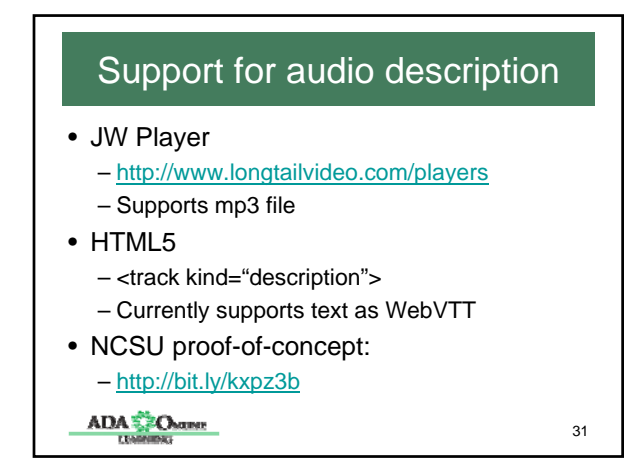

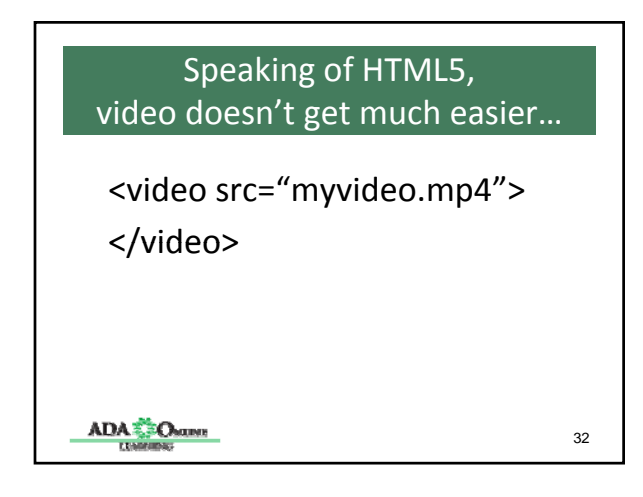

#### HTML5 Accessible Video

<video controls tabindex="0" id="video"> <source src="myvideo.mp4"> <source src="myvideo.webm"> <track kind="captions" "srcmycap.vtt"> <track kind="descriptions" "srcmydesc.vtt"> <!-- fallback content goes here --> </video>

 $\frac{\text{ADA} \sum_{\text{Gamma}}}{\text{Uaplace}}$ 

### Closed Audio Description Not Quite There Yet

- Volume control (program audio vs. narration) – JW Player uses "ducking" (program audio gets softer whenever audio description is present)
- With text-based narration, speed of screen reader affects synchronization
- Some videos need "extended audio description" (pausing the video until narration finishes)

ADA CARE

34

35

#### How DO-IT Does Video

- Start with a script (minimizes cost of transcription)
- Describe visual content in program audio (minimize need for audio description) (minimize need for audio
- Outsource both captions & description
- Deliver two versions of video (with and without audio description)
- Use audio described version on YouTube

ADA COMME

### Making Video "Accessible" to whom?

- People who can't hear audio content  $\checkmark$
- People who can't see visual content  $long$
- People who can't see or hear the content
- People who can't use a mouse
- People who need to find specific content within a video or collection of videos  $\checkmark$
- People who don't understand the language spoken in a video  $\checkmark$

### Accessibility Solution #3:

#### Choose an Accessible Media Player

- Does it support closed captions?
- Does it support audio description?
- Can captions be customized by the user?
- Is it accessible by keyboard? If not, does it have an API that allows control via HTML?
- Are the buttons and controls accessible to screen reader users?
- Does it support scrubbing to a new start time (e.g., for caption search)?

ADA COMME

37

38

#### Some pretty accessible players

- JW Player (the only player that supports audio description)
- Ohio State University JW Player Controls http://wac.osu.edu/examples/jwpc/
- YouTube player (the latest version)
- NCAM ccPlayer http://ncam.wgbh.org/invent\_build/web\_m ultimedia/tools-guidelines/ccplayer

ADA COMME

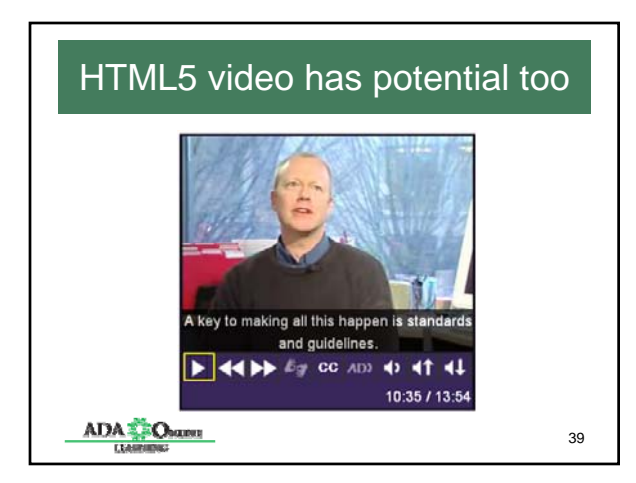

#### Making Video "Accessible" to whom?

- People who can't hear audio content  $\checkmark$
- People who can't see visual content ✔
- People who can't see or hear the content
- People who can't use a mouse  $\checkmark$
- People who need to find specific content within a video or collection of videos  $\checkmark$
- People who don't understand the language spoken in a video  $\checkmark$ ADA CARRE 40

Accessibility Solution #4: Provide a transcript

- Not a *substitute* for captions, but a *supplement* to captions
- Benefits people who can neither hear the video nor see the captions video nor see the
	- People who are deaf-blind
	- People with slow Internet connections
	- People with other technology limitations
- Benefits busy people who want info quickly

ADA<sup>2</sup> Oxum

### Making Video "Accessible" to whom?

- People who can't hear audio content  $\checkmark$
- People who can't see visual content  $long$
- People who can't see or hear the content ✔
- People who can't use a mouse  $\checkmark$
- People who need to find specific content within a video or collection of videos  $\checkmark$
- People who don't understand the language spoken in a video  $\checkmark$ ADA Com

42

### What about people who don't understand written language?

- Some users only understand sign language
- There are several examples of videos that have embedded sign language interpreters
- WCAG 2.0 SC 1.2.6 Sign Language (Prerecorded): Sign language interpretation is provided for all prerecorded audio content in synchronized media. (Level AAA)

ADA COMME

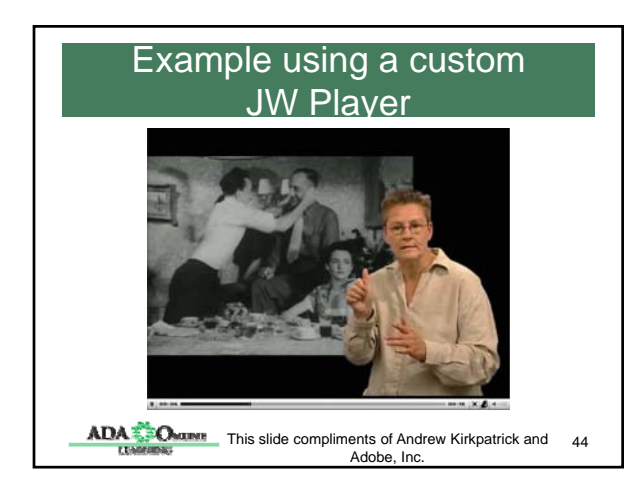

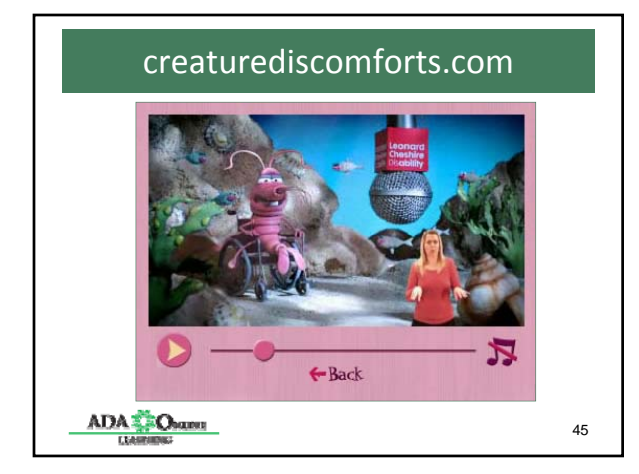

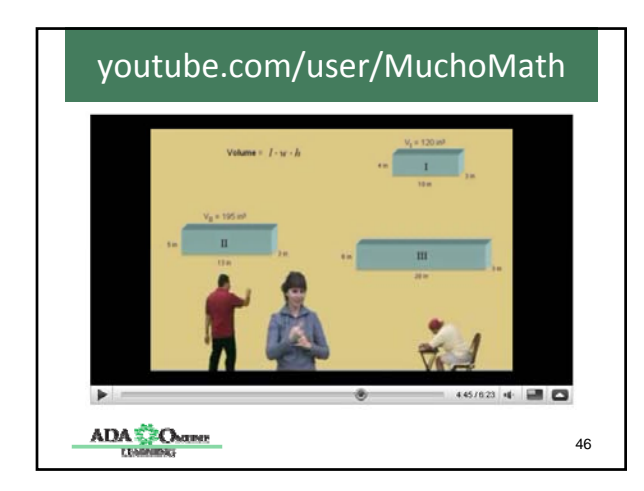

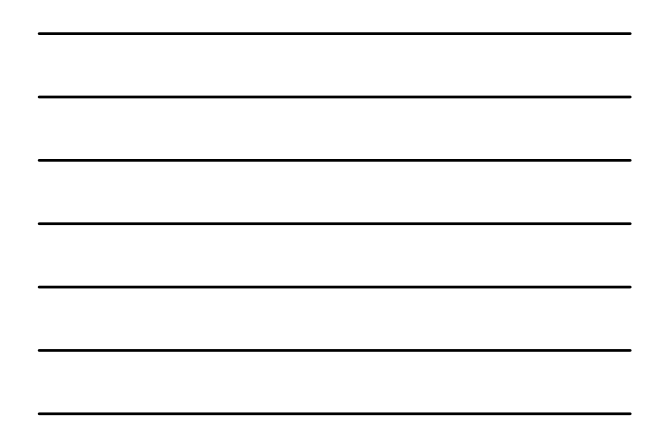

#### Implementing Accessible Video in Your Organization

- Empower the infrastructure
	- Who creates multimedia?
	- Who provides streaming services?
	- Who offers relevant training and support? g
- Document a procedure.
- Identify responsible parties.
- Include accessibility in all media discussions.
- Collaborate. Negotiate bulk pricing for transcribing and/or captioning services.

ADA<sup>2</sup> Oxum

### Remember all those beneficiaries

- Individuals with a wide range of abilities
- People who need to search your video content
- People who don't understand the language spoken in your videos
- People who don't have sufficient Internet bandwidth
- People who are busy

ADA COMM

48

#### Where to Learn More

- DO‐IT Video http://uw.edu/doit/video
- My blog http://terrillthompson.blogspot.com
- My 5-minute video on creating an accessible HTML5 media player: http://terrillthompson.com/video/html5

ADA COMME

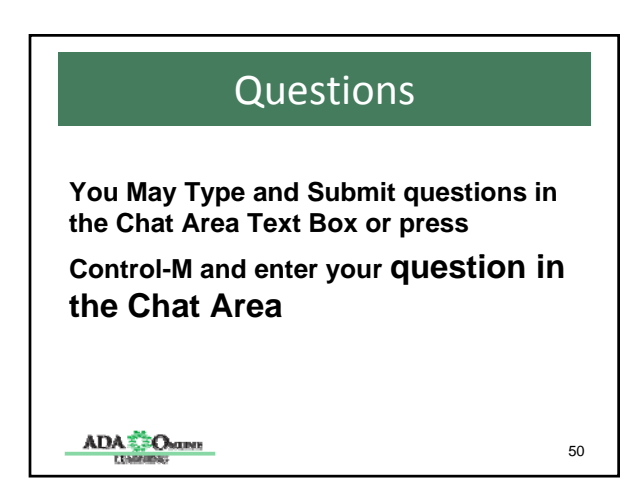

# Thank You

- Thank you for participating in today's session.
- Please Evaluate the session at:
- http://ada-conferences.July122011.sgizmo.com
- Please Join Us for the Next Session
- September 13, 2011
- Titled "Introduction to Mobile Computing"

**ADA** CORRE